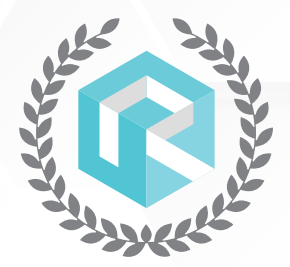

## SOCIAL MEDIA COURSES & MASTERMINDS **PAID**

# COURSE OUTLINE

#### **GREAT NEWS! NOW AVAILABLE!**

 $\rightarrow$  Vehicles can be swapped out for any product or service you offer

→ Facebook can be swapped out for any social media platform such as TikTok, Instagram, LinkedIn, etc.

### Get Ready To Social Sell! Setting Up and Using Business Manager and Ads Manager for Marketing

Welcome Video

- Introduction of our Instructors and why we work for RR and how we want to help you!
- Lesson 1 Introduction to Business Manager
- Lesson 2 Introduction to Ads Manager
- Lesson 3 Setting up Business Manager & Ads Manager
- Lesson 4 Adding your Page in Business Manager
- Lesson 5 Attaching a Form of Payment for Facebook and Instagram
- Lesson 6 Get a Tour of the Settings!
- Lesson 7 SVG Motors Case Study
- Lesson 8 Setup Leadsbridge username/password
- Lesson 8a Handling a new Facebook lead word track
- Homework Tour around Business Manager and Upload Images Into the Library. Provide Instructor with a New or Used Car Offer that we will create for you behind the scenes. Test the leads and answer leads using your New Word Track.

#### Facebook Advertising Fundamentals

- Lesson 9 11 Different Types of Sponsored Ads
- Lesson 10 The Difference between Awareness Ads, Consideration Ads, & Conversion Ads
- Lesson 11 Top Performing Auto Dealers Ads!
- Lesson 12 Telling Facebook and Instagram You want Conversions/Sales!
- Lesson 13 Items needed for Preparation BEFORE building an Ad

Homework Choose your first objective and create your offer. Choose 1 of the 4 options (New Vehicle offer/Used Vehicle Offer/What's My Trade

#### Worth Offer or Get Pre-Approved Offer)

#### Mastering Lead Generation Campaigns on Facebook

- Lesson 14 Build your Lead Generation Campaign to sell cars!
- Lesson 15 Choosing your Objective and naming your Campaign
- Lesson 16 Drilling down to the Ad set and Selecting the Appropriate Vehicle Audience
- Lesson 17 Special Ads category for Auto Dealers
- Lesson 18 Understanding and selecting daily budget
- Lesson 19 Understanding & selecting Ad placement for Facebook, Instagram &Messenger
- Lesson 20 Drilling down to the Ad level
- Lesson 21 Naming your Ad level
- Lesson 22 Loading in TEXT, IMAGES, AND HEADLINES for Specific Stock #'s Selected
- Lesson 23 Creating a Form to collect Quality LEADS!
- Lesson 24 Saving and publishing a Campaign
- Lesson 25 Split testing vehicle photos and vehicle videos for Optimal performance!
- Lesson 26 Connect FB to your CRM! Building a Bridg
- Homework Answer the leads coming in!! Call them in LIVE time! Choose another OFFER and prepare the creative, photos and text for the next class!

#### Analyzing and Improving Your Lead Generation Campaign Performance

- Lesson 27 Understanding the Analytics of your lead generation campaign
- Lesson 28 Monitoring performance (impressions, reach, freq, cost per lead, cost per sale)
- Lesson 29 Reviewing leads and responses (be prepared to have Leadsbridge and CRM open)
- Lesson 30 Items that could go wrong within the lead generation process
- Lesson 31 Building your second lead generation ad and bridge!
- (Choose between New/Used/Get Pre-approved or What is My Trade Worth)

Homework Answer the leads, book appointments and sell some cars!!!

#### Mastering Facebook Ads Audiences and the Facebook Pixel

- Lesson 32 Audiences The 3 Tiers for Car Dealers!
- Lesson 33 Intro to Custom Audience building for New and Used Vehicles
- Lesson 34 Introduction to Lookalike Audiences
- Lesson 35 Special Ads Category Audiences
- Lesson 36 Intro to Detail Targeting Audiences (Conquest Customers)
- Lesson 37 Intro into uploading Dealership Customer Database into Business Manager
- Lesson 38 Image Library
- Lesson 39 Creating Folders for Image Library
- Lesson 40 Introduction to the Facebook Pixel
- Lesson 41 Introduction to the Facebook Pixel Event Codes
- Homework Ensure pixel code is set up properly and ask website provider to set up your event codes, build lookalike audiences

#### Mastering Messenger Marketing

- Lesson 42 Build your First Messenger Campaign to sell cars!
- Lesson 43 Building a Chat Bot to talk to your potential customers
- Lesson 44 How to Guide for communicating with buyers in messenger
- Lesson 45 Assigning a point person at your Dealership to handle messenger
- Lesson 46 Teaching the point person to handle messages, statements and objections and book appointments!
- Homework Answer the leads coming in!! Call them in LIVE time! Choose another OFFER and prepare the creative, photos and text!

#### Messenger Campaign Review, Answering Comments, Split Testing Audiences, Video Ads

- Lesson 47 Review Messenger Campaign and Analytics from the Previous Month Items to look for in the Messenger Chat Tool
- Lesson 48 Best Practice Messenger Lead Handling Word Tracks
- Lesson 49 Answering Comments Beneath the Chat Especially Negative Comments
- Lesson 50 Build Your 3rd Lead Generation Campaign (Choose between New/Used/ Get Pre-approved or What is My Trade Worth)
- Lesson 51 Split Testing Multiple Audiences/ Conquest Audience and Website Lookalike
- Lesson 52 Creating Video Ads Introduction and Script Writing
- Homework Prepare Ideas for Building Traffic and Video View Ads.

Write out scripts for the Videos and film them before the next class

#### Video Editing, Split Testing Images and Facebook Lead Center

- Lesson 53 Video Editing the Gary Vee Way! Purchasing a Video Editing Tool
- Lesson 54 Using Video to Build a Video View Ad
- Lesson 55 Build a Traffic Ad with Dealership Incentives in that Particular Month
- Lesson 56 Split Testing Video and Images Simultaneously to Find Optimal Performance of Ads
- Lesson 57 Looking at Your Competitors Ads and Making Yours BETTER!
- Lesson 58 Facebooks Own Lead Center Tool

Homework Create More Videos, Video Scripts, and Film Between Classes

#### Mastering Sales Follow-Up: Strategies and Templates for Effective Lead Management

- Lesson 59 Review Previous Months Metrics and Analytics!
- Lesson 60 Open Up Leadsbridge and your CRM FIND A DEAL MEETING!
- Lesson 60b ROI Reporting IN Your CRM! VIN SOLUTIONS EXAMPLE!
- Lesson 61 Mastering Effective Follow Up Schedules
- Lesson 62 Phone Call Templates
- Lesson 63 E-mail Templates
- Lesson 64 Text Templates
- Lesson 65 Messenger Templates
- Lesson 66 Example Scenarios
- Homework Start using the templates and send examples to your Teacher!

#### Sales Follow-up Strategies and Overcoming Objections

- Lesson 67 Review Previous Months Metrics and Analytics!
- Lesson 68 Open Up Leadsbridge and your CRM FIND A DEAL MEETING!
- Lesson 68b ROI Reporting IN Your CRM! VIN SOLUTIONS EXAMPLE!
- Lesson 69 Overcoming Objections
- Lesson 70 "I'm not in the Market to buy right now" Objection!
- Lesson 71 "I just clicked on your FB and Instagram Ad and I am not sure I need a car right now" Objection
- Lesson 72 "I didn't click on your ad" Objection!
- Lesson 73 "I don't have time this week to book a test drive" Statement!
- Lesson 74 The AVERAGE time for follow up before a sale!
- Homework Look in the mirror and say the objections out loud/ practice with your teacher!

#### Advanced Strategies for Facebook Sales and Marketing

- Lesson 75 Review Previous Months Metrics and Analytics!
- Lesson 76 Open Up Leadsbridge and your CRM FIND A DEAL MEETING
- Lesson 77 Build Your 4th Lead Generation Campaign! (Choose between New/Used/ Get Pre-approved or What is My Trade Worth)
- Lesson 78 Building an Organic Post and UsingEexisting Post in Ads Manager Pros and Cons
- Lesson 79 Introduction To Catalogs and AIA Ads
- Lesson 80 Introduction to Conversion Ads
- Lesson 81 Introduction to TruPayments &Conversion Ads (Facebook & Digital Retailing COMBO!)
- Lesson 82 Continuation of Services and Options Available in RR Service Menu
- Lesson 83 List of Items that Can Go wrong using Social Selling Software

#### Advanced Strategies for Social Media Advertising: Case Studies, New Platforms, and Proven Templates

- Lesson 84 Upgrade to the Master Class Discussion
- Lesson 85 SWITCHAROO to the Monthly Facebook Support Team/Strategy Discussion
- Lesson 86 Case Study of SVG Motors
- Lesson 87 Introduction to Linked IN Business Manager/Tik Tok Business Manager/ You Tube Preroll via Google
- Lesson 88 Expanding Your Strategy
- Lesson 89 Collection of the templates that are proven winners for:
	- used car ads
		- new car ads
		- trade-in ads
		- get pre-approved ads
		- page like ads

#### Understanding and Implementing the Facebook Pixel

 Lesson 90 What is a Pixel Code? Lesson 91 Why Use a Pixel Code? Lesson 92 Accessing your Pixel Code Lesson 93 A Tour of Events Manager With Your Digital Retailing Tool - Overview Tab Lesson 94 Set Up the Pixel Lesson 95 How To Know If Your Pixel is Firing Properly Lesson 96 What is Domain Verification Lesson 97 How to Verify Your Domain Lesson 98 Organizing Your Pixels in Aggregated Event Measurement Lesson 99 Granting Traffic Permission for Your Pixel Lesson 100 What are Event Codes Lesson 101 How to Use Event Codes Lesson 102 How To Add Event Codes Using the Event Set Up Tool Lesson 103 Set Up Event Codes

Lesson 104 Giving Access to the Pixel

Lesson 105 Attaching the Pixel to other Assets in Business Manager

Homework: Set up Your Pixel and Start Domain Verification

#### Creating and Troubleshooting a Live Inventory Catalog in Facebook

Lesson 106 Review Pixel and Domain Verification

Lesson 107 Introduction to your catalog and how to access it

Lesson 108 Why you Need a Catalog

Lesson 109 Setting Up Your Catalog

Lesson 110 Step One - Where to look to see if you have a catalog

- Do you use Homenet?
- Do you have a catalog in your Business Manager already?
- Do you have a catalog under the Vehicles Tab on your Facebook Page?
- Lesson 111 Steps to Take if you do NOT Have a Catalog Set Up
- Lesson 112 How to Connect with Sincro or Naked Lime (Facebook's Catalog Providers)

Lesson 113 What to Expect When Setting Up a Catalog

- time expectations
- troubleshooting

Homework - source your inventory link to set up your catalog

#### Building and Managing Product Catalogs for Facebook Ads and Commerce Manager

Lesson 114 How To Add An Inventory Link To Create A Catalog

Lesson 115 A tour of Commerce Manager (This is where your catalog lives)

Lesson 116 Providing catalog access to your vendors and also your internal employees

Lesson 117 Attaching the pixel to a catalog

Lesson 118 How to build an Inventory set for example cars, trucks, SUV's or even price point!

Lesson 119 Building a Lead Gen Ad using a Catalog

Homework - build a lead gen ad using your catalog

#### Using Facebook Catalogs for Lead Generation and Sales Ads

Lesson 120 Using your catalog in a Lead Gen Ad vs. a Catalog Sales Ad

Lesson 121 How To Build A Catalog Sales Ad

Lesson 122 Trouble shooting your catalog

Lesson 123 Installing your catalog on your FB page using 'Manage Inventory'

Lesson 124 Learn about the Vehicles Tab on your FB Page

Lesson 125 What is an AIA ad

Lesson 126 Building an AIA Ad using your catalog

Homework: Build An AIA Ad

#### Building a Facebook Conversion Ad for Your Digital Retailing Tool

Lesson 127 What Is A Digital Retailing Tool?

Lesson 128 Example of TruPayments Digital Retailing Tool

Lesson 129 Connecting Your Facebook Pixel to your Digital Retailing Tool

Lesson 130 Running a Facebook Conversion Ad

- What Is A Conversion Ad

- Why You Need A Conversion Ad for your Digital Retailing Tool

Lesson131 Items Needed for Preparation Before Building Your Conversion Ad

Lesson132 Building a Conversion Ad with your Digital Retailing Tool

Homework: Handling TruPayments Lead Generation

#### Advanced Strategies for Conversion Optimization

Lesson 133 Understanding Analytics For Conversion Ads

Lesson 134 Your VIN Solution ROI Report

Lesson 135 Missed Opportunities in the Sales Process

Lesson 136 What To Do If You're Not Making Millions Off Your Conversion Ad!

#### A Step-by-Step Guide to Building A Successful Get Pre-Approved Clickfunel

Part 1: Learning About Funnels, Completing the Set Up and Building the Survery

Lesson 137 What is ClickFunnels?

Lesson 138 Check Out the Get Pre-Approved Funnel!

Lesson 139 Diagram of how the funnel works with all the integrations

Lesson 140 Setting Up Your Username, Password, Payment, Settings, Account Details

Lesson 141 Register a Domain for your Clickfunnel

Lesson 142 Building the First Step of Your Funnel (Survey)

-Choosing a Template

-Customizing the look of your page

-Adding Elements to your page

-Adding Outcomes

Homework Register for Clickfunnels, register a domain and build the first step - the survey!

#### A Step-by-Step Guide to Building A Successful Get Pre-Approved Clickfunnel Part 2: Building the Form and Calendar Page

 Lesson 143 Building the Second Step of Your Funnel (Submit Form) -build the form to capture customer information

-connect your form to the survey

Lesson 144 Build the Third Step of Your Funnel (Book Into Calendar)

-build page for calendar to go on

-link to Submit Form page

Homework Build the second and third step of the funnel!

#### A Step-by-Step Guide to Building A Successful Get Pre-Approved Clickfunnel Part 3: Setting Up Calendly and Connecting it to the Funnel

Lesson 145 Welcome to Calendly

- How To Set Up Your Account
- Connect Calendly to your dealership calendar
- Create a workflow and event with email/text confirmations and reminders
- Copy embed code and enter in Clickfunnels

Homework: Set up Calendly account with workflow & event, embed the code in Clickfunnels.

#### A Step-by-Step Guide to Building A Successful Get Pre-Approved Clickfunnel Part 4: Creating and Connecting the Coupon

Lesson 146 Build the Fourth Step of Your Funnel (Thank you and Download Coupon)

- create your coupon in Canva
- upload your coupon onto website or Google Drive
- build the page in Clickfunnels with a download button for your coupon
- add the coupon link to the Calendly email confirmation
- connect this page to the Calendar page in Clickfunnels

Homework Create & upload the coupon and build the coupon page. Add the link in Calendly.

#### A Step-by-Step Guide to Building A Successful Get Pre-Approved Clickfunnel Part 5: Linking your CRM to the Funnel

Lesson 147 How to Connect Your CRM to the funnel using Leadsbridge

-Create the Bridge to link the Survey and Submit Form with Your CRM

-Install the Webhook in Clickfunnels

Homework Fine tune your funnel!

- Go through the funnel from start to finish and be sure everything works seamlessly.
- Check all links in ClickFunnels to make sure they work
- Check the email notifications and reminders too customers and the dealership
- Be sure the information is going into the CRM

## A Step-by-Step Guide to Building A Successful Get Pre-Approved Clickfunnel

#### Part 6: Installing the Facebook Pixel and Building the Conversion Ad

- Lesson 148 Setting Up Pixel Events For The Conversion Ad
- Lesson 149 Installing the pixel in Clickfunnels and enabling on the page
- Lesson 150 Building the Conversion Ad for the ClickFunnel with Get Pre-approved messaging

Homework Build the conversion ad!

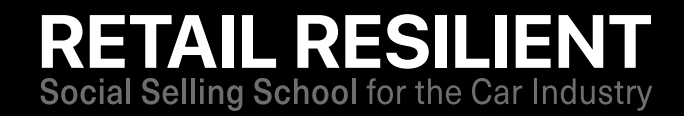

WWW.RETAILRESILIENT.COM Learn. Earn. Grow.